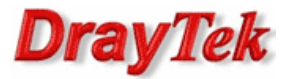

VLAN (ang. Virtual LAN) oznacza wirtualną sieć lokalną, która jest wydzielona logicznie z innej większej sieci.

VLAN tagowany jest to separacja portów zintegrowanego switcha z użyciem VLAN Tag.

Nietagowana ramka Ethernet:

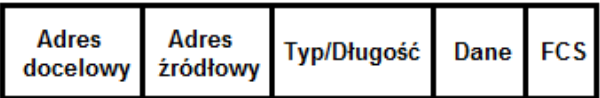

Tagowana ramka Ethernet (802.1Q):

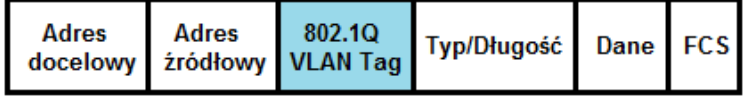

1. Adresacja

- 2. Zastosowania
	- 2.1. Zastosowanie 1
	- 2.2. Zastosowanie 2
	- 2.3. Zastosowanie 3
- 3. Routing pomiędzy podsieciami
	- 3.1. Brak routingu
	- 3.2. Routing pomiędzy wszystkimi podsieciami
	- 3.3. Routing pomiędzy podsiecią LAN1 a podsiecią LAN2

## 1. Adresacja

Przejdź do zakładki LAN>>General Setup. Utwórz odpowiednie profile.

Podsieć lan1: 192.168.1.1/24 z VLAN ID 10 Podsieć lan2: 192.168.2.1/24 z VLAN ID 20 Podsieć lan3: 192.168.3.1/24 z VLAN ID 30 Podsieć lan3: 192.168.4.1/24 z VLAN ID 40

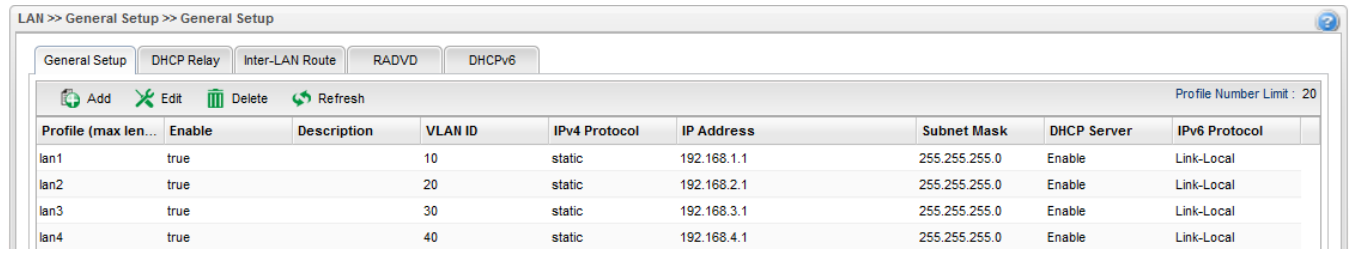

Przykładowy profil podsieci lan1

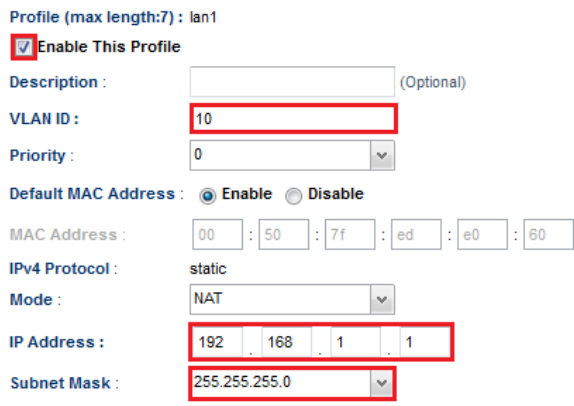

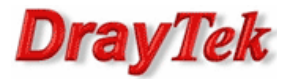

## 2. Zastosowania

## 2.1. Zastosowanie 1

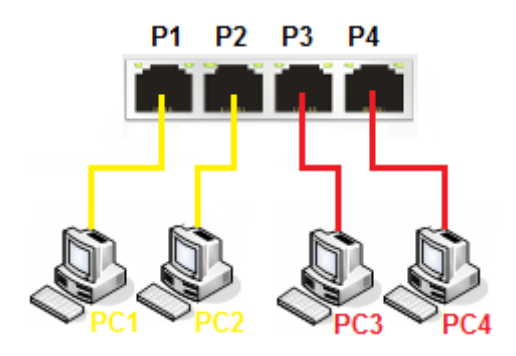

Założenia:

- Komputery nie wspierają VLAN Tag
- VLAN10: adresacja LAN1 192.168.1.0 /24; brak VLAN Tag(Untag); urządzenia podłączone do portu P1(PC1) oraz P2(PC2) mogą wymieniać dane między sobą
- VLAN20: adresacja LAN2 192.168.2.0 /24; brak VLAN Tag(Untag); urządzenia podłączone do portu P3(PC3) oraz P4(PC4) mogą wymieniać dane między sobą
- Wszystkie komputery mogą się komunikować z Internetem

Przejdź do zakładki LAN>>Switch>>802.1Q. Poniżej ustawienia zgodne z założeniami.

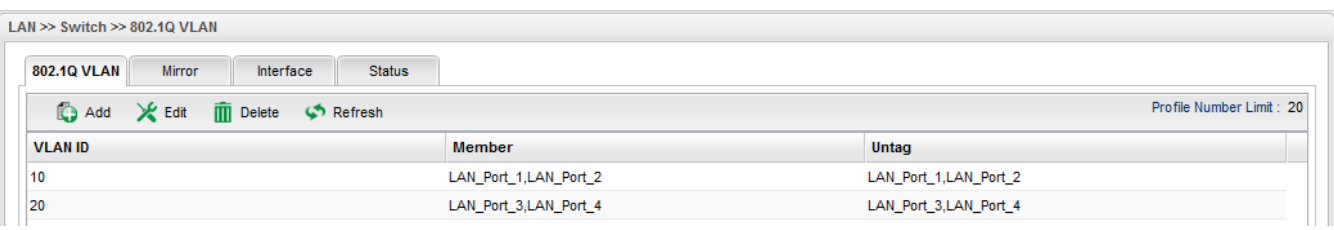

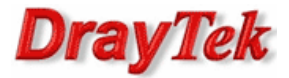

# 1.2. Zastosowanie 2

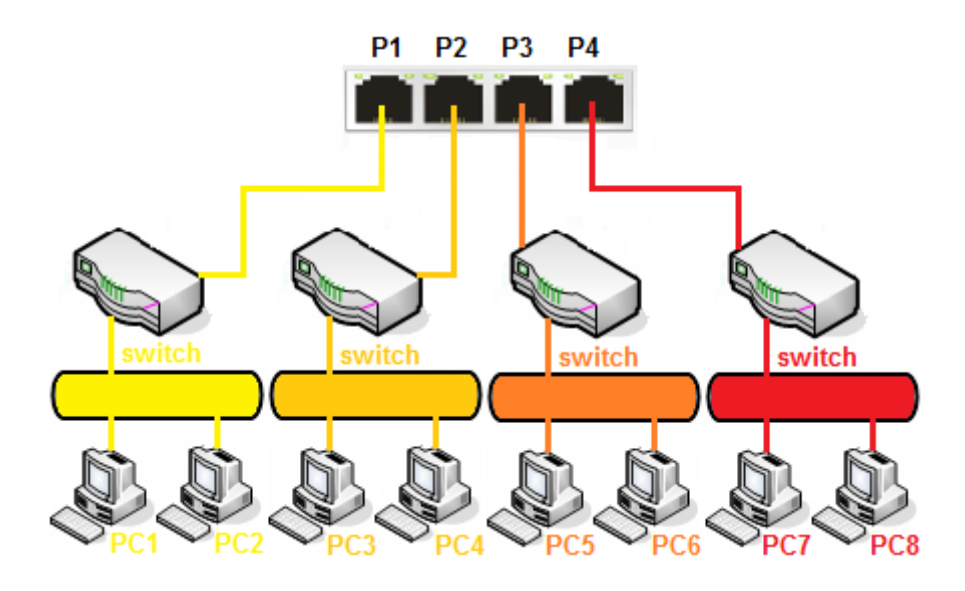

Założenia:

- Komputery nie wspierają VLAN Tag
- Dodatkowe switche niezarządzalne(brak wsparcia VLAN Tag) podłączone do każdego z portów
- VLAN10: adresacja LAN1 192.168.1.0 /24; brak VLAN Tag(Untag); urządzenia podłączone do portu P1(PC1, PC2) mogą wymieniać dane między sobą
- VLAN20: adresacja LAN2 192.168.2.0 /24; brak VLAN Tag(Untag); urządzenia podłączone do portu P2(PC3, PC4) mogą wymieniać dane między sobą
- VLAN30: adresacja LAN3 192.168.3.0 /24; brak VLAN Tag(Untag); urządzenia podłączone do portu P3(PC5, PC6) mogą wymieniać dane między sobą
- VLAN40: adresacja LAN4 192.168.4.0 /24; brak VLAN Tag(Untag); urządzenia podłączone do portu P4(PC7, PC8) mogą wymieniać dane między sobą
- Wszystkie komputery mogą się komunikować z Internetem

Przejdź do zakładki LAN>>Switch>>802.1Q. Poniżej ustawienia zgodne z założeniami.

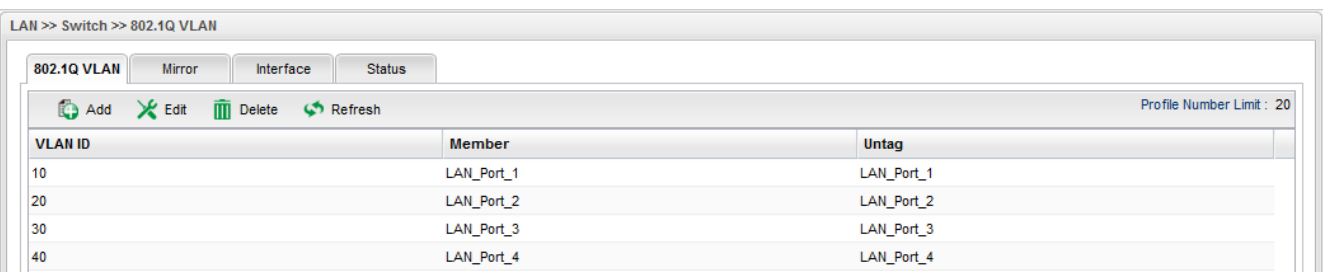

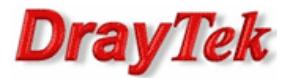

# 1.4. Zastosowanie 3

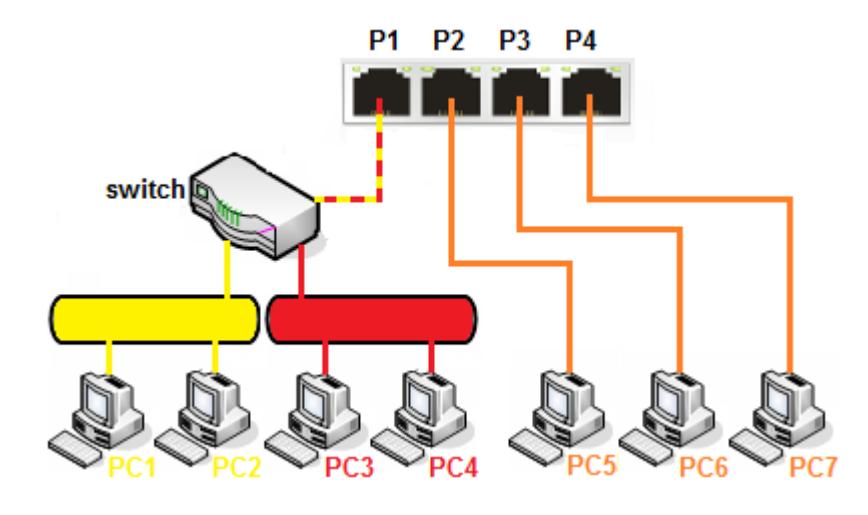

#### Założenia:

- Komputery PC1, PC2, PC3 oraz PC4 nie wspierają VLAN Tag
- Komputery PC5, PC6 oraz PC7 nie wspierają VLAN Tag
- Dodatkowy switch zarządzalny(wsparcie VLAN Tag) podłączony do portu P1
- VLAN10: adresacja LAN1 192.168.1.0 /24; VLAN Tag 10; urządzenia podłączone do portu P1(PC1, PC2) przez dodatkowy switch mogą wymieniać dane między sobą
- VLAN20: adresacja LAN2 192.168.2.0 /24; VLAN Tag 20; urządzenia podłączone do portu P1(PC3, PC4) przez dodatkowy switch mogą wymieniać dane między sobą
- VLAN30: adresacja LAN3 192.168.3.0 /24; brak VLAN Tag(Untag); urządzenia podłączone do portu P2(PC5), P3(PC6) oraz P4(PC7) mogą wymieniać dane między sobą
- Wszystkie Komputery mogą się komunikować z Internetem

Przejdź do zakładki LAN>>Switch>>802.1Q. Poniżej ustawienia zgodne z założeniami.

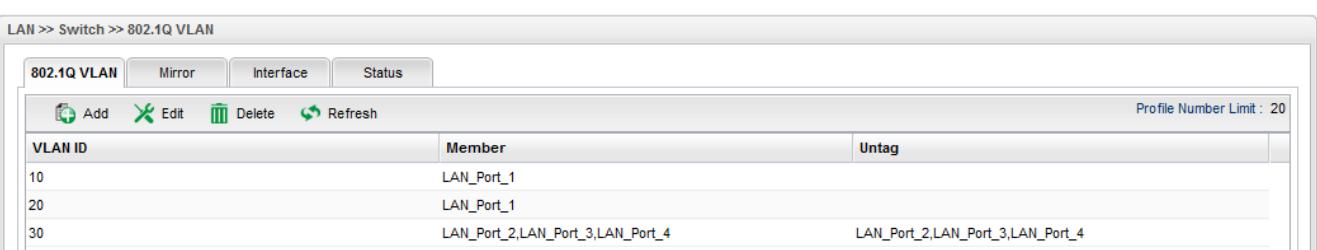

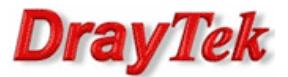

## 3. Routing pomiędzy podsieciami

#### 3.1. Brak routingu

Przejdź do zakładki LAN>>General Setup>>Inter-LAN Route.

Domyślnie opcja Enable Routing Between Internal LANs jest odznaczona. Istnieje możliwość przepuszczania ruchu pomiędzy podsieciami z użyciem Firewall.

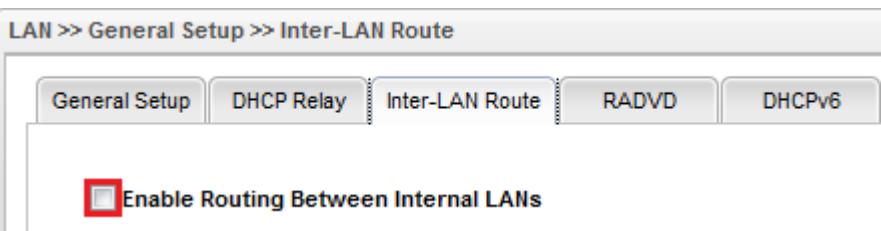

# 3.2. Routing pomiędzy wszystkimi podsieciami

#### Przejdź do zakładki LAN>>General Setup>>Inter-LAN Route.

Zaznacz opcję Enable Routing Between Internal LANs w celu zezwolenia na routing pomiędzy podsieciami. Istnieje możliwość blokowania ruchu pomiędzy podsieciami z użyciem Firewall.

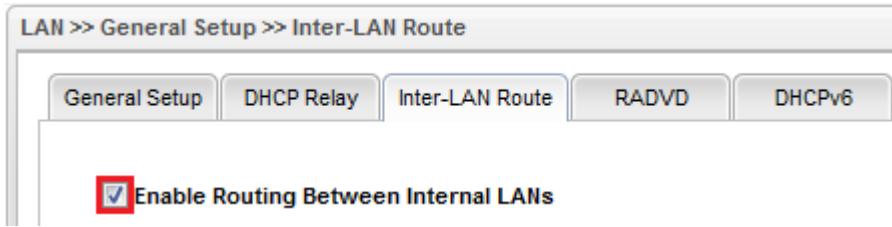

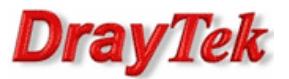

# 3.3. Routing pomiędzy podsiecią LAN1 a podsiecią LAN2

Przejdź do zakładki LAN>>General Setup>>Inter-LAN Route. Odznacz opcję Enable Routing Between Internal LANs w celu braku routing pomiędzy podsieciami.

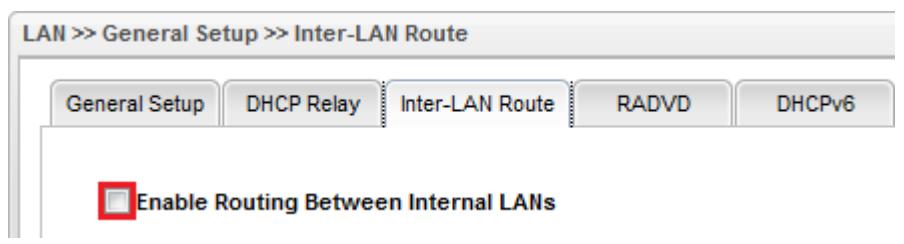

Przejdź do zakładki Firewall>>Filter Setup >> IP Filter.

Stwórz Grupę oraz dwie reguły przepuszczające ruch z LAN1 do LAN2 oraz z LAN2 do LAN1.

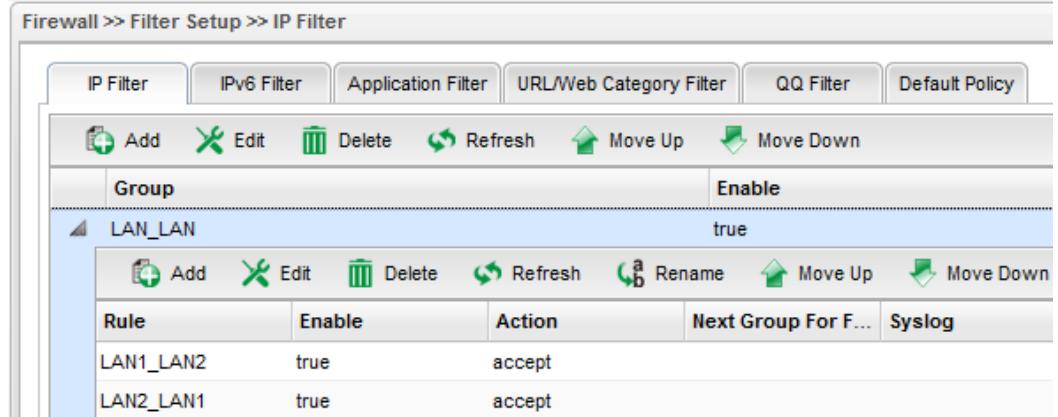

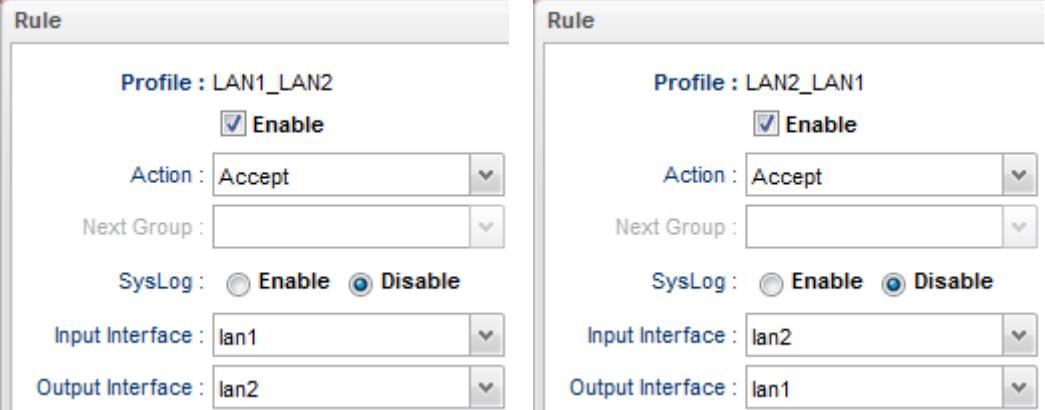

Krzysztof Skowina Specjalista ds. rozwiązań sieciowych k.skowina@brinet.pl